# **Trucking Dashboard User Guidelines**

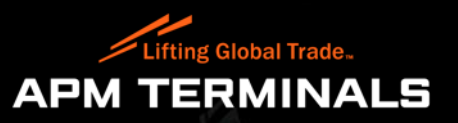

**Trucking Dashboard User Guidelines**

## Welcome to Trucking Dashboard User Guidelines

### You can access the webpage by clicking the below link

[Trucking Dashboard](https://asr.bahrain.apmterminals.com/bhbah_apmterminals/asr/cust_login.jsp?tab=form&error=no)

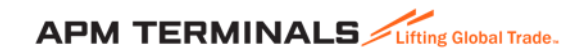

Classification: Public

### **Trucking Dashboard – Login Page**

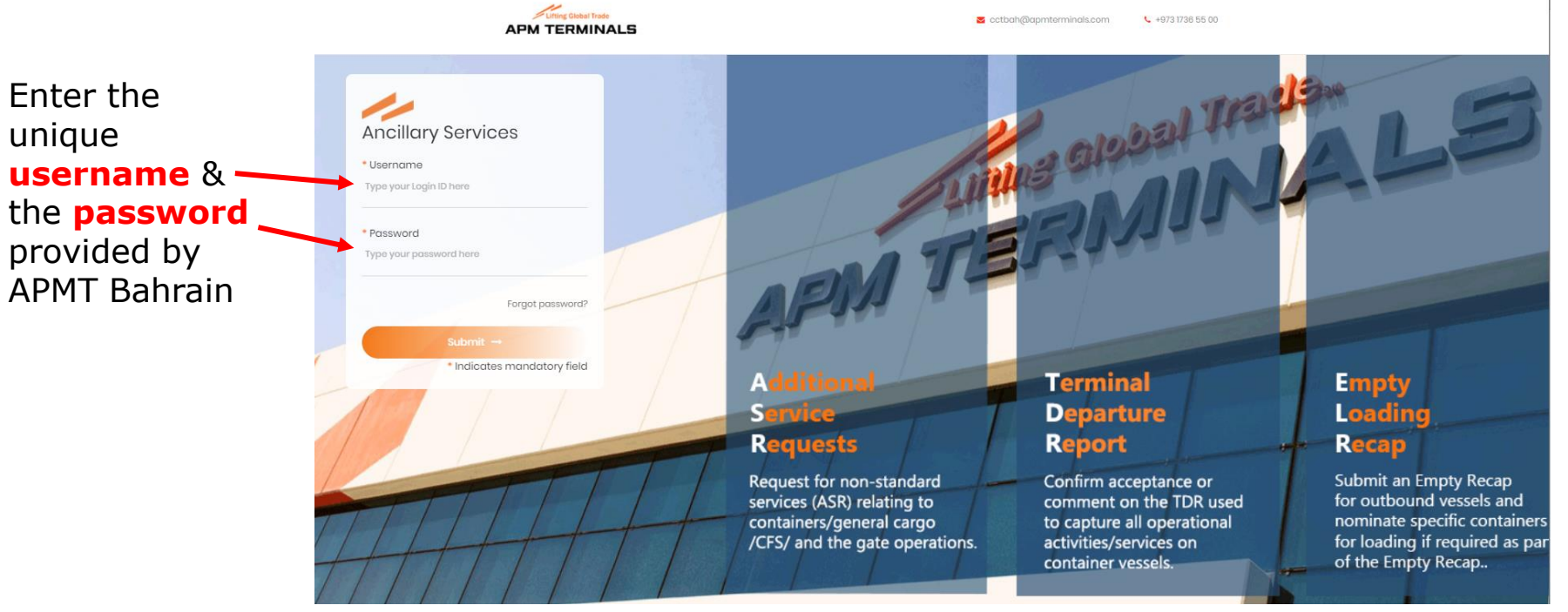

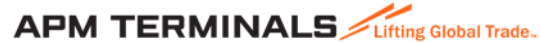

Enter the

unique

### **Functionalities Available on the Trucking Dashboard**

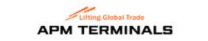

ctbah@apmterminals.com ↓ +973 1736 55 00

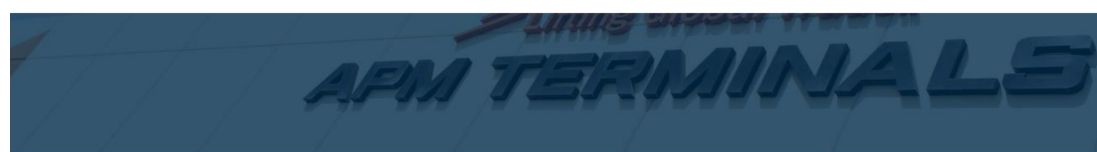

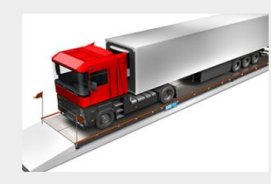

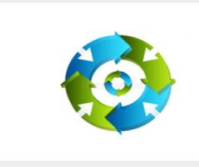

Verified Gross Mass (VGM)

by inserting date range or Truck License Plate Number.

Check VGM for Export Full containers gated-in Check Truck Cycle Time at KBSP, by inserting date range or Truck Registration number.

Truck Cycle Time

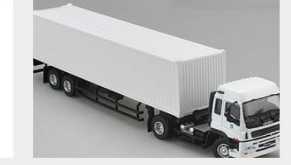

**Truck Registration** 

Register New Trucks as part of KBSP's database or revise Truck License Plate Numbers.

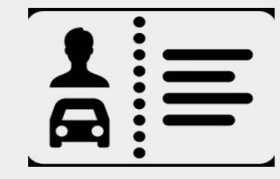

**Request for VGM Card** 

Request for a new Verified Gross Mass (VGM) card. This applies for a new card as well as a replacement for a lost or misplaced card

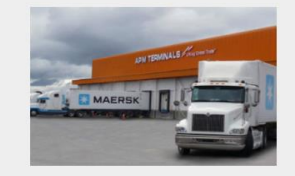

#### **Company Truck List**

Verify truck inventory details including truck registration date, expiry date, BAT number of the truck and truck status

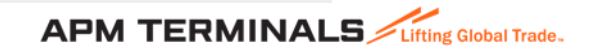

### **Verified Gross Mass (VGM)**

#### **Verified Gross Mass (VGM)**

**Functionality allows users to check VGM details for Export Full containers that have been gated-in, by inserting a date range or by querying a specific Truck License Plate Number.**

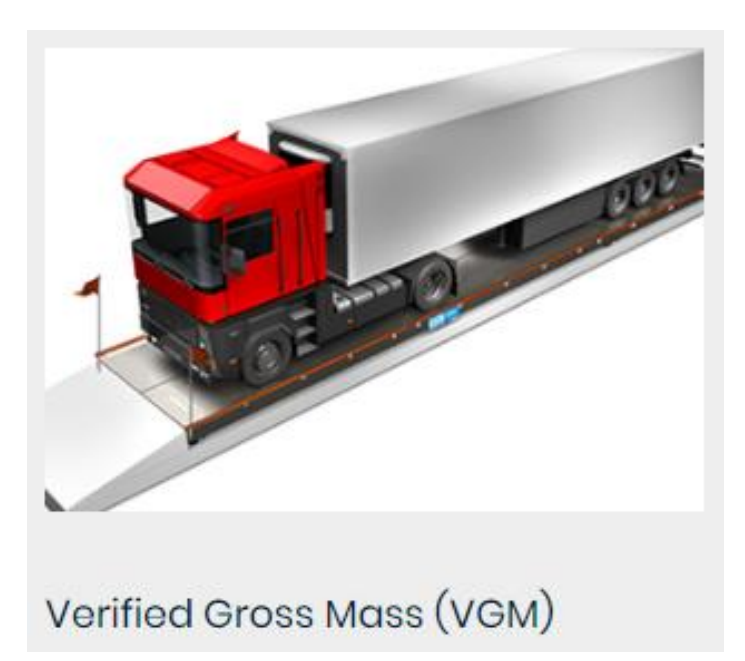

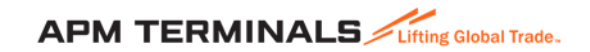

### **Verified Gross Mass (VGM)..contd**

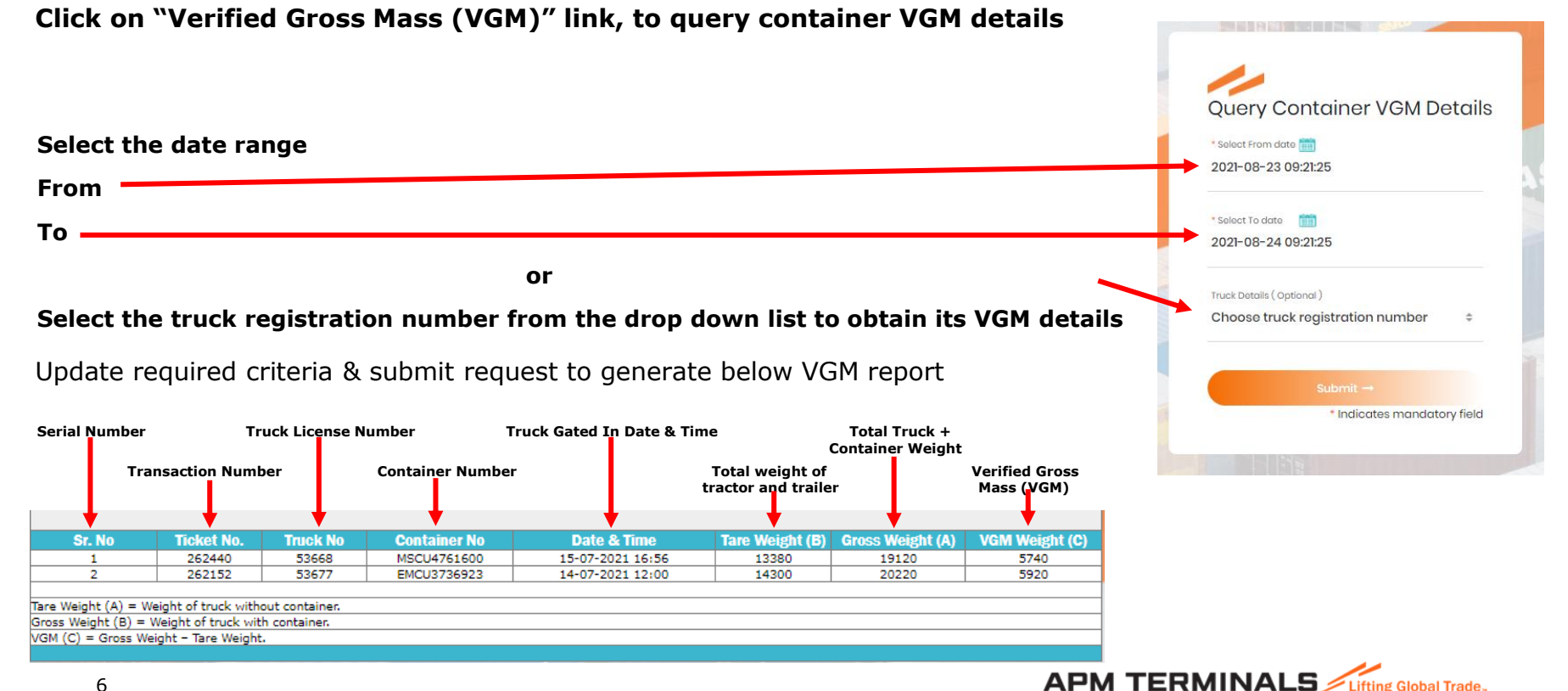

### **Truck Cycle Time**

### **Truck Cycle Time**

**Functionality allows user to check Truck Cycle Time at KBSP, by inserting date range of transactions or Truck Registration number**

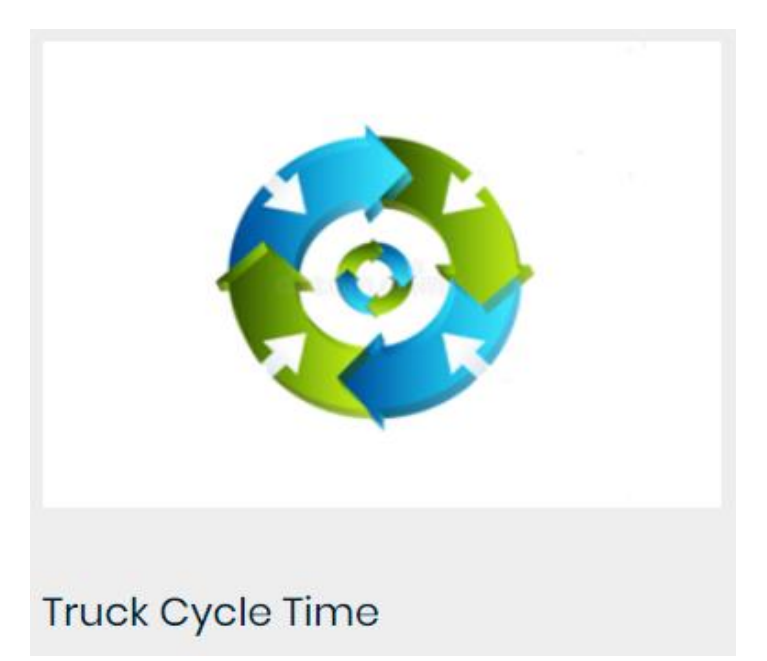

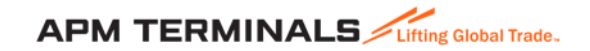

### **Truck Cycle Time…contd**

**Click on "Truck Cycle Time" link to generate a Truck Cycle Time report**

**Select the date range**

**From**

**To**

**or**

#### **Select the truck from the drop down list if you wish to query truck time for a specific truck**

#### Update required date criteria & submit request to generate below Truck Cycle Time report.

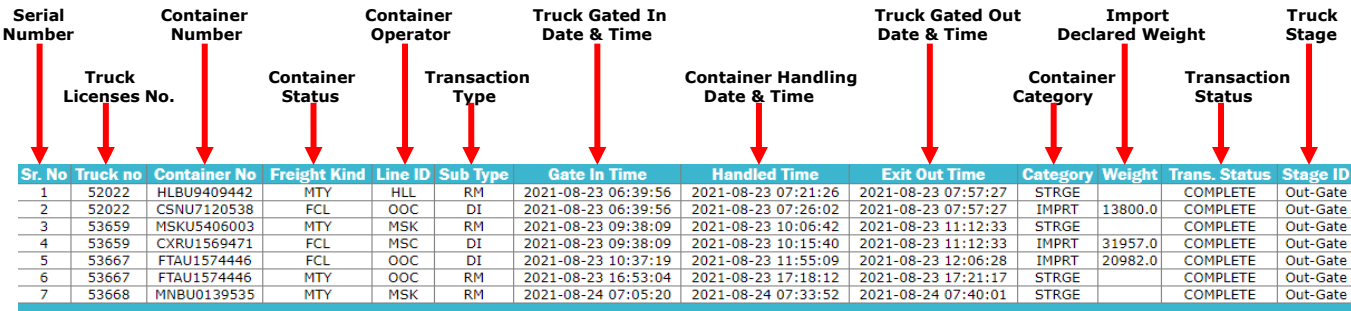

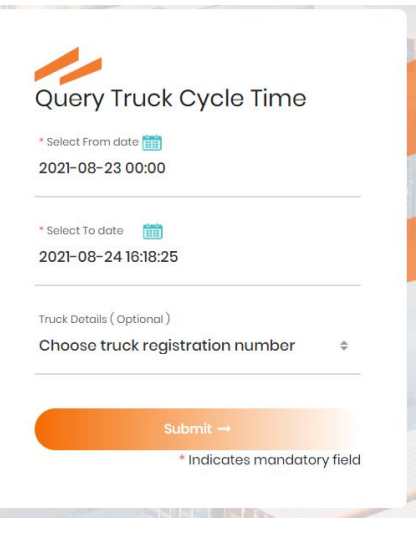

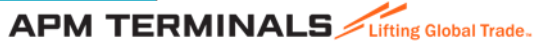

### **Truck Registration**

#### **Truck Registration**

**Functionality allows users to Register New Trucks as part of KBSP's database or revise Truck License Plate Numbers.**

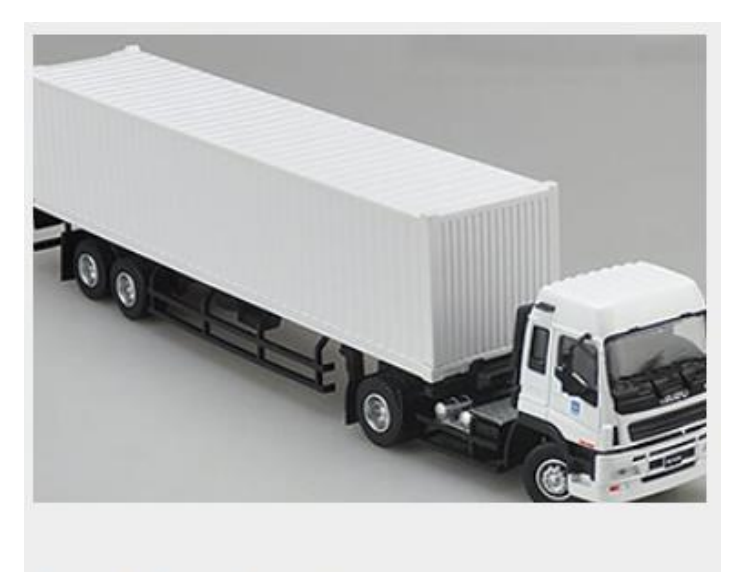

**Truck Registration** 

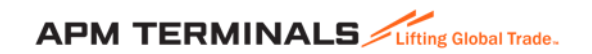

### **Truck Registration**

**Click on the "Truck Registration" link to register a new truck with APMT.**

**Fill all of the below information required to register a new truck**

- **New Truck License**
- **License expiry date**
- **Truck Tare Weight**
- **Truck Payload**
- **Driver Name**
- **Driver C.P.R. Number**
- **C.P.R. expiry date**
- **Driver Mobile Number**

**If the truck was registered with APMT with a different license number, previously, then please make sure to provide the same to avoid any discrepancy.**

**To register truck details, click on submit once all the required information been entered.**

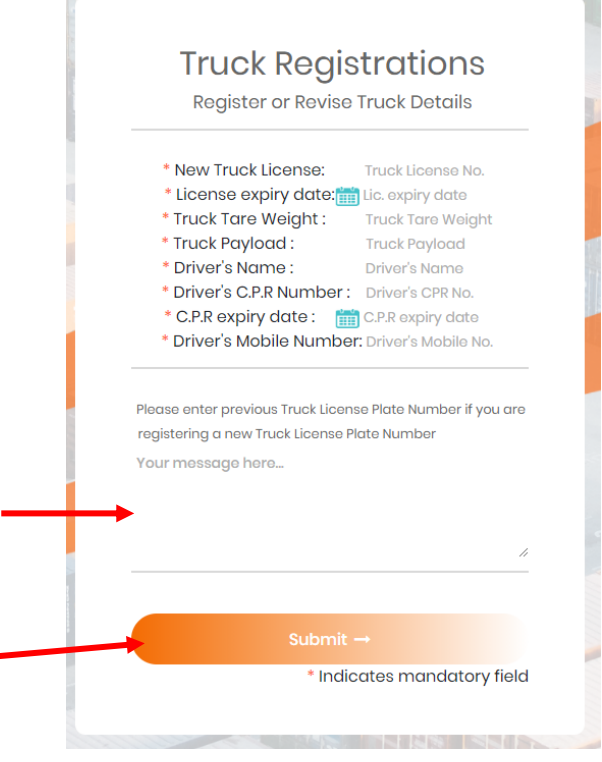

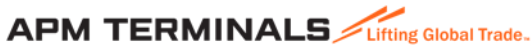

Classification: Public 10

**Request for VGM Card**

#### **Request for VGM Card**

**Functionality allows users to Request for a Verified Gross Mass (VGM) card. This applies for a new card as well as a replacement for a lost or misplaced card.**

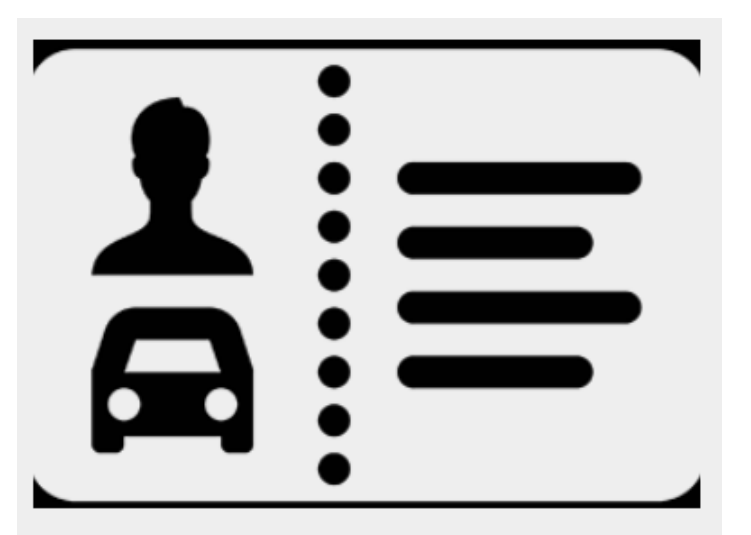

#### **Request for VGM Card**

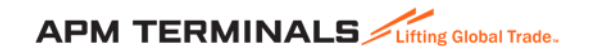

### **Request for VGM Card…contd**

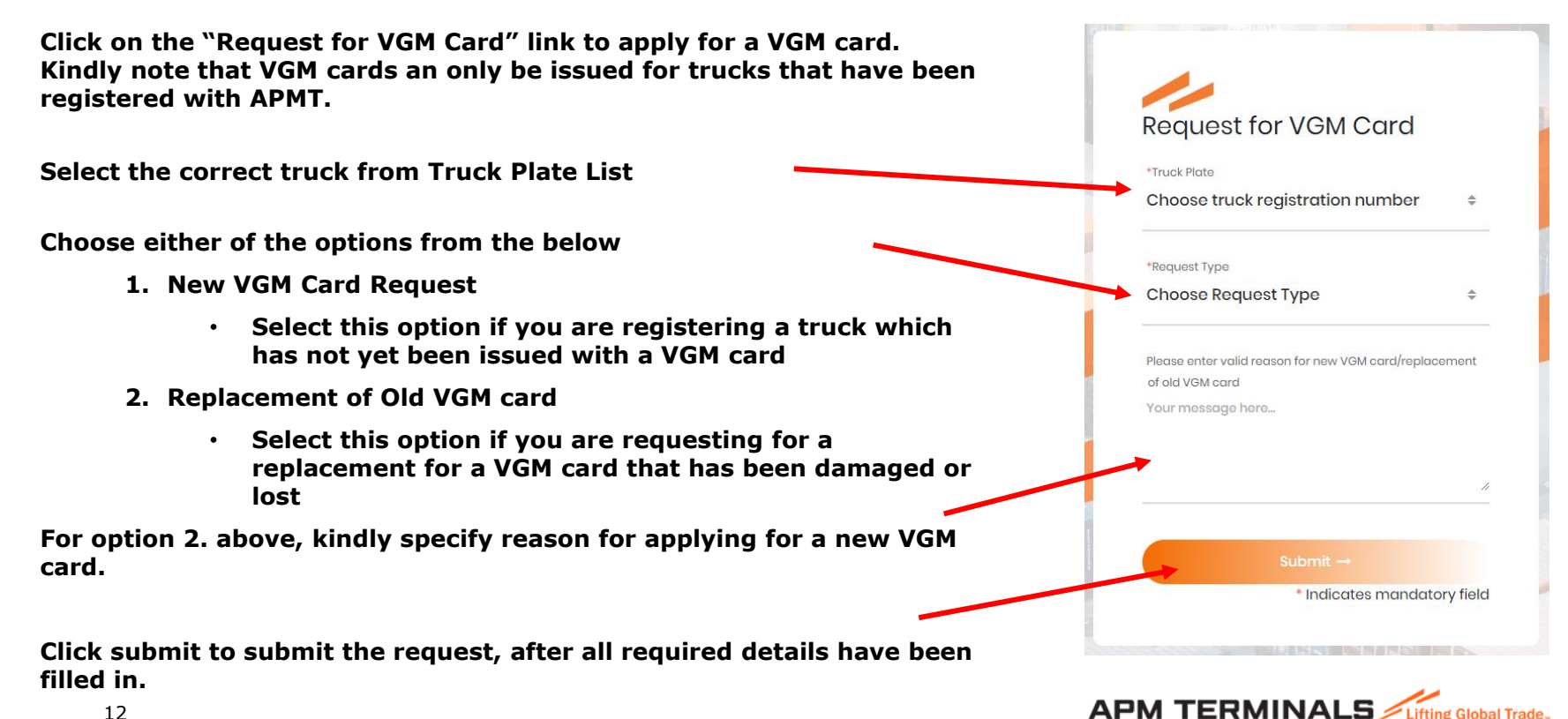

Classification: Public 12

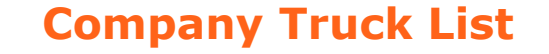

#### **Company Truck List**

**Functionality allows users to verify truck inventory details including truck registration date, expiry date, BAT number of the truck and truck status**

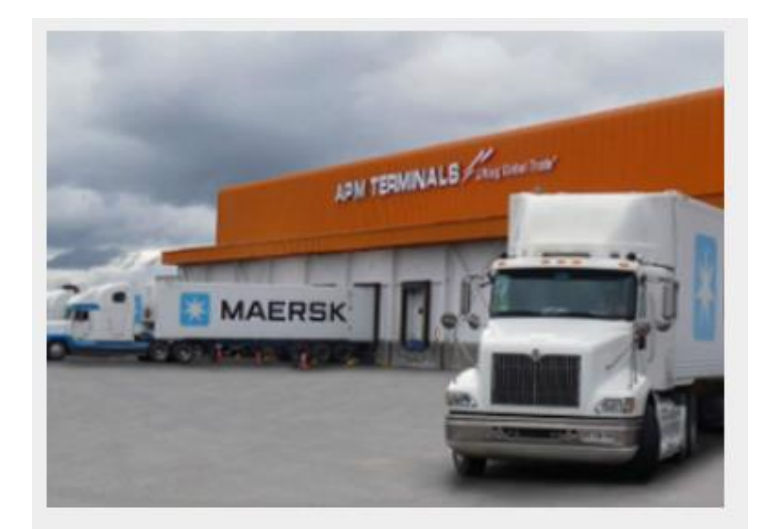

### **Company Truck List**

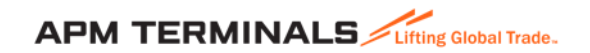

### **Company Truck List…contd**

#### **Click on the "Company Truck List" link to check details of your truck as registered with APMT.**

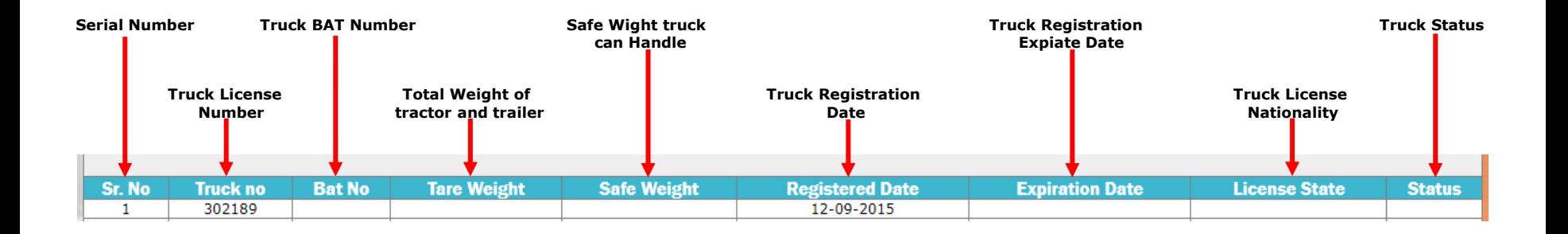

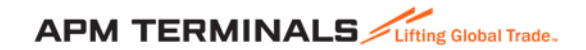

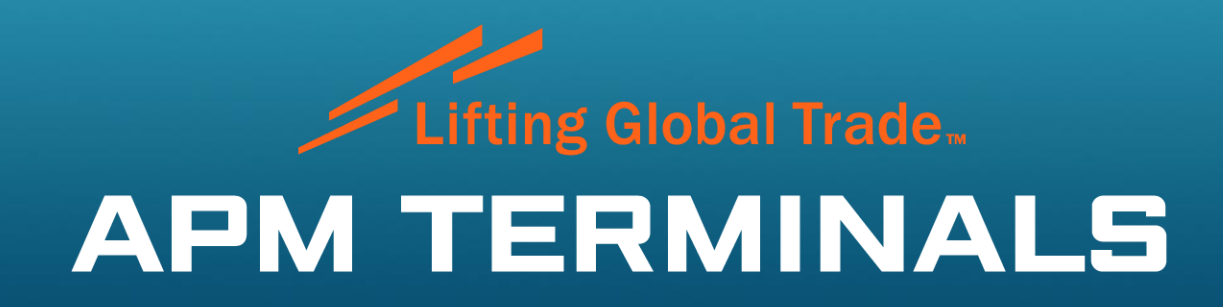

www.apmterminals.com